#### **Entregable:** E10-E41 **Valoración A15-A42**

#### **1.- Objetivos**

Esta tarea ha consistido en reproducir un análisis RNAseq de expresión diferencial de 9 muestras de transcriptoma humano obtenidas a partir del SRA archive del NCBI. Para la integración y anotación de las muestras se usó la aplicación Worksheet.

Este reporte de valoración de la actividad A15-A42 es parte material del entregable E10-E41.

### **2.- Material y métodos.**

Los métodos empleados en esta prueba de concepto son los mismos usados en el artículo de investigación relacionado con este material (Pérez-Sánchez et al., 2019).

Para llevar a cabo el análisis, las muestras de RNA se obtuvieron 9 muestras de dorada (*Sparus aurata*) a partir del SRA archive del NCBI que se detallan en tabla 1.

Concretamente se usaron las siguientes librerías descargadas a partir del Bioproject accesible en esta URL https://www.ncbi.nlm.nih.gov/bioproject/PRJNA507368.

| <b>SRA accession</b> | Nombre de la librería               | <b>Tags</b>     |
|----------------------|-------------------------------------|-----------------|
| SRR8255970           | ZFG-17-12 03 26333 S7 R1 001.fastq  | BC1             |
| SRR8255963           | ZFG-17-12_06_26336_S10_R1_001.fastq | BC <sub>2</sub> |
| SRR8255962           | ZFG-17-12_09_26339_S13_R1_001.fastq | BC <sub>3</sub> |
| SRR8255949           | ZFG-17-12 12 26342_S16_R1_001.fastq | BC4             |
| SRR8255945           | ZFG-17-12 16 26346 S2 R1 001.fastq  | B11             |
| SRR8255941           | ZFG-17-12 20 26350 S6 R1 001.fastq  | B <sub>12</sub> |
| SRR8255956           | ZFG-17-12_24_26354_S10_R1_001.fastq | B <sub>13</sub> |
| SRR8255952           | ZFG-17-12 28 26358 S14 R1 001.fastq | BI4             |
| SRR8255939           | ZFG-17-12 32 26362 S18 R1 001.fastq | B <sub>I5</sub> |

**Tabla 1:** Muestras y casos de estudio

\***BC** = Control; **BI** = Pez infectado.

También se requirió el uso del genoma y del fichero de anotaciones de *S. aurata*. Dicho genoma se puede solicitar en la siguiente URL: https://nutrigroup-iats.org/welcome/request\_file. Alternativamente también se puede usar el genoma y el fichero de anotaciones de *S.aurata* disponible en el NCBI https://www.ncbi.nlm.nih.gov/assembly/GCF\_900880675.1. Se ha de tener en cuenta que los resultados probablemente presenten variaciones respecto a los que facilitamos en el FTP.

Adicionalmente se usaron 4 archivos para el análisis de enriquecimiento de GOs que se pueden descargar desde los siguientes links:

1. Assayed genes:

https://ecampus.biotechvana.com/pluginfile.php/907/mod\_folder/content/0/assayed \_genes.txt?forcedownload=1

- 2. Differentially expressed genes: https://ecampus.biotechvana.com/pluginfile.php/907/mod\_folder/content/0/diff\_gen es.csv?forcedownload=1
- 3. Gene size: https://ecampus.biotechvana.com/pluginfile.php/907/mod\_folder/content/0/length\_ genes.txt?forcedownload=1
- 4. Go terms:

https://ecampus.biotechvana.com/pluginfile.php/907/mod\_folder/content/0/GO\_fina l\_saurata.txt?forcedownload=1

### **3.- Resultados de la valoración y material resultante**

Todas las pruebas se realizaron tanto sobre las versiones RAP y RCP de la aplicación RNASeq. Para facilitar de la realización de la prueba de concepto y dado que este material es de naturaleza big data, se ha habilitado un acceso FTP para acceder mediante el siguiente usuario anónimo y password y una carpeta con los entregables de esta prueba de concepto A15-A42 junto con otras asociadas al entregable E10-E41. Para acceder a dicho FTP recomendamos Filezilla que puede descargarse gratuitamente en https://filezilla-project.org. Las credenciales para acceder son concretamente las siguientes:

**Servidor FTP:** biotechvana.uv.es **Usuario:** DIGITAL **Password:** DiGi\_19\_21\*

En concreto se debe acceder a la carpeta **02\_valoracion\_actividad\_A15\_A42\_RNASeq** donde se podrá encontrar:

- Carpeta step-by-step.
- Carpeta pipeline.

Para poder visualizar correctamente los resultados deben de descargarse al escritorio. Nótese que se ha creado una carpeta por modo de ejecución debido a que los resultados obtenidos en ambas versiones de la aplicación (RAP y RCP) son exactamente iguales y evitamos de esta forma la duplicidad de resultados. Este material se estructura de la siguiente manera:

En la carpeta step-by-step que contiene los resultados de la ejecución del protocolo Tophat/Hisat2 & Cufflinks, se pueden encontrar las siguientes subcarpetas:

- **00\_raw\_data**: carpeta donde se depositan los archivos fastq sin procesar.
- **01\_quality\_analysis:** carpeta donde se depositan los resultados del análisis de calidad.
- **02\_preprocessed\_reads**: carpeta donde se depositan los resultados del pre-procesado
- **03\_refseq:** carpeta donde se depositan los siguientes ficheros correspondientes al genoma y al fichero de anotaciones de *S. aurata.*
- **04\_mapping:** carpeta donde se depositan los resultados del mapeo.
- **05\_transcriptome\_assembly:** carpeta donde se depositan los resultados de la cuantificación y ensamblaje del transcriptoma.
- **06\_differential\_expression**: carpeta donde se depositan los resultados de análisis de expresión diferencial.
- **07\_ go\_enrichment\_analysis**: carpeta donde se depositan los resultados del análisis de enriquecimiento de GOs.

En la carpeta pipeline: contiene los resultados de la ejecución del modo pipeline, se pueden encontrar las siguientes subcarpetas:

- **01\_FASTCQ:** carpeta donde se depositan los resultados del análisis de calidad.
- **02\_CUTADAPT**: carpeta donde se depositan los resultados del pre-procesado procedentes de CUTADAPT
- **03\_PRINSEQ**: carpeta donde se depositan los resultados del pre-procesado procedentes de PRINSEQ.
- **04\_ FASTQC**: carpeta donde se depositan los resultados del segundo análisis de calidad tras el pre-procesado.
- **05\_Tophat:** carpeta donde se depositan los resultados del mapeo.
- **06\_Cufflinks:** carpeta donde se depositan los resultados de la cuantificación y ensamblaje del transcriptoma.
- **07\_Cuffdiff:** carpeta donde se depositan los resultados de análisis de expresión diferencial.

### **4.- Testado de las funciones de RNASeq**

Los pasos reproducidos para realizar el análisis de exoma fueron los siguientes:

- Modo de ejecución: STEP-BY-STEP. Tophat/Hisat2 & Cufflinks protocol:
	- 1. Quality analysis: FASTQC (Andrews 2016)
	- 2. Preprocessing: PRINSEQ (Schmieder and Edwards 2011)
	- 3. Mapping: Tophat (Kim et al., 2013; Trapnell et al., 2012)
	- 4. Transcriptome Assembly: Cufflinks (Trapnell et al., 2012)
	- 5. Differential Expression Test: Cuffdiff (Trapnell et al., 2012; Goff et al., 2019)
	- 6. GOseq: GOseq (Young et al., 2010)
- Modo de ejecución: PIPELINE
	- Muestras: Single-End
	- 1. Quality analysis: FASTQC (Andrews 2016)
- 2. Preprocessing: PRINSEQ (Schmieder and Edwards 2011)
- 3. Mapping: Tophat (Kim et al., 2013; Trapnell et al., 2012)
- 4. Differential Expression: Quantification: Cuffdiff (Trapnell et al., 2012; Goff et al., 2019)

De forma adicional y aunque no forma parte de este entregable, hemos aprovechado esta prueba de concepto para crear un tutorial de uso en el análisis de expresión de genes con RNASeq. Pueden acceder al tutorial de RNASeq en el siguiente enlace https://ecampus.biotechvana.com/course/view.php?id=17

A continuación, se presentan tres tablas detalladas con las pruebas realizadas a la aplicación RNASeq en los dos modos de ejecución (step-by-step y pipeline) tanto en versión RAP como versión RCP. Por simplicidad se añade una tabla común a ambas versiones disponibles de la aplicación ya que están compuestos por las mismas herramientas.

# **Tabla 2. Step-by-step mode: Tophat/Hisat2 & Cufflinks Protocol**

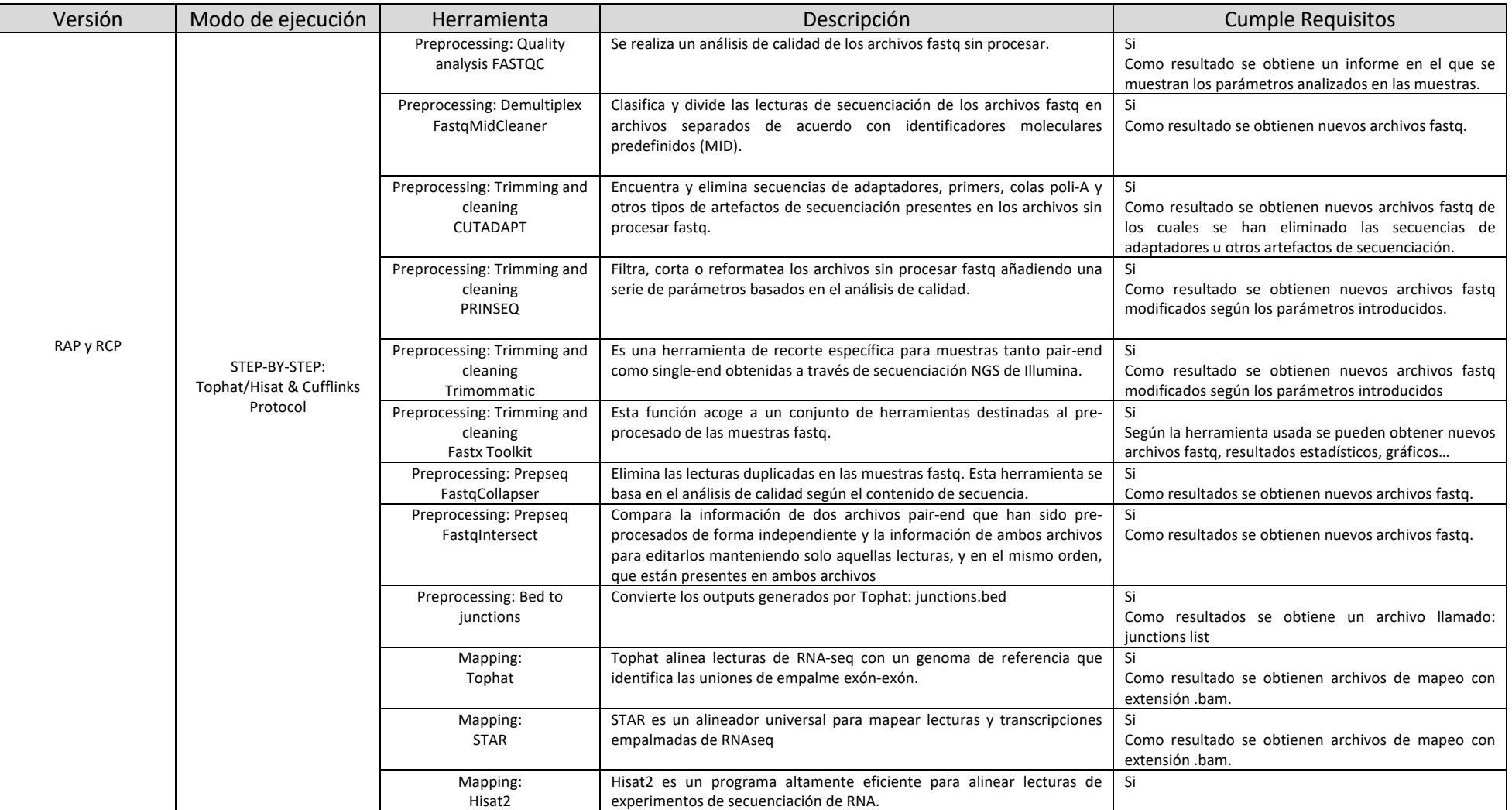

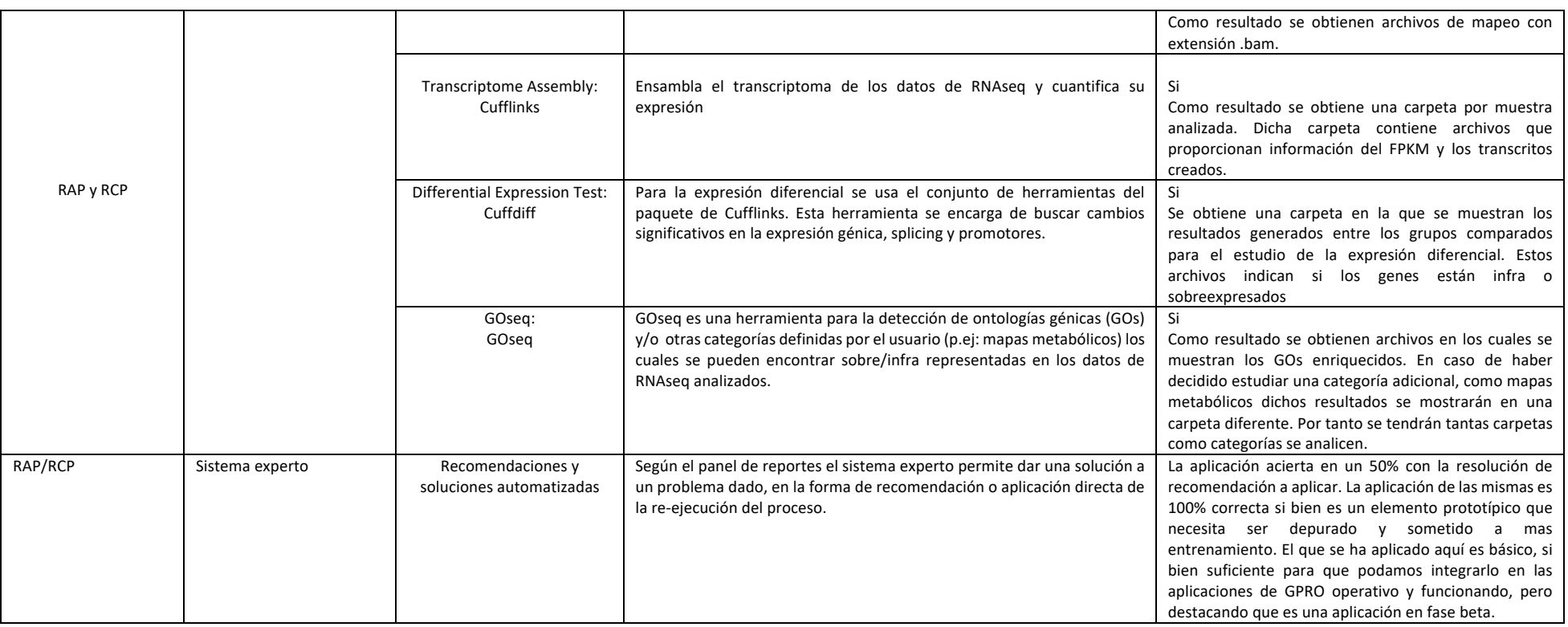

# **Tabla 3. Step-by-step mode: Mapping & Counting Protocol**

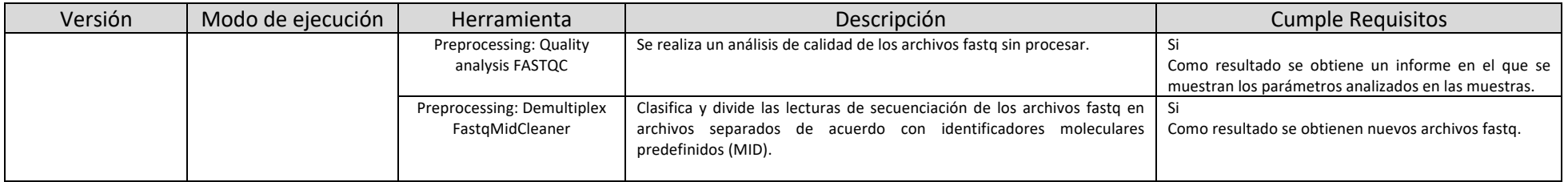

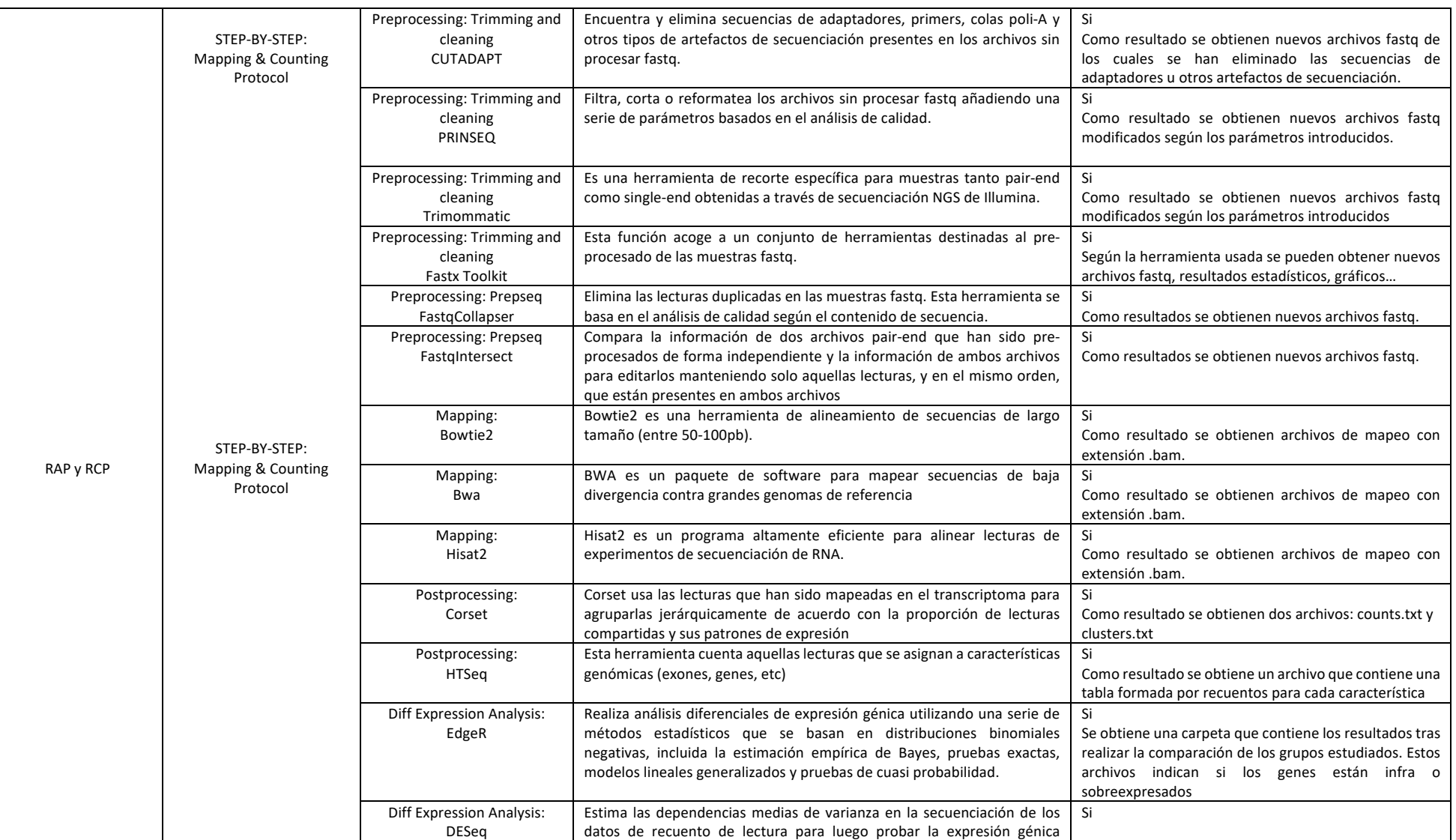

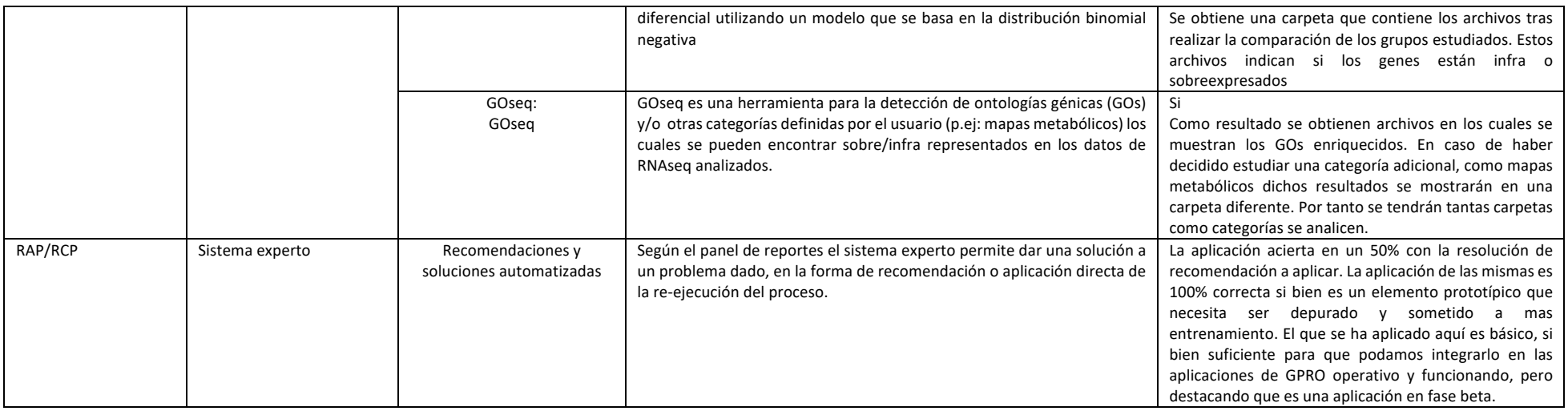

#### **Tabla 4. Pipeline mode**

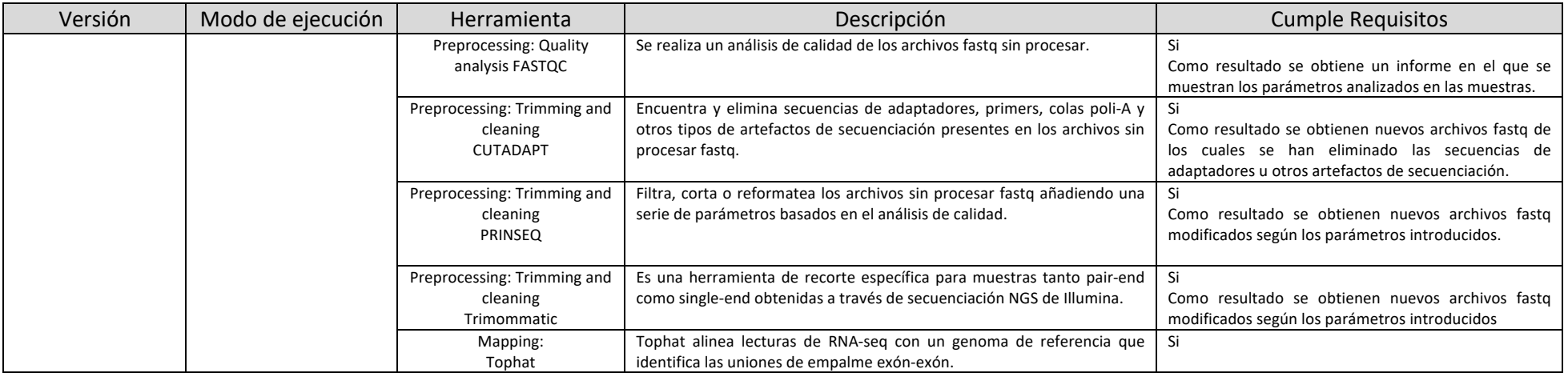

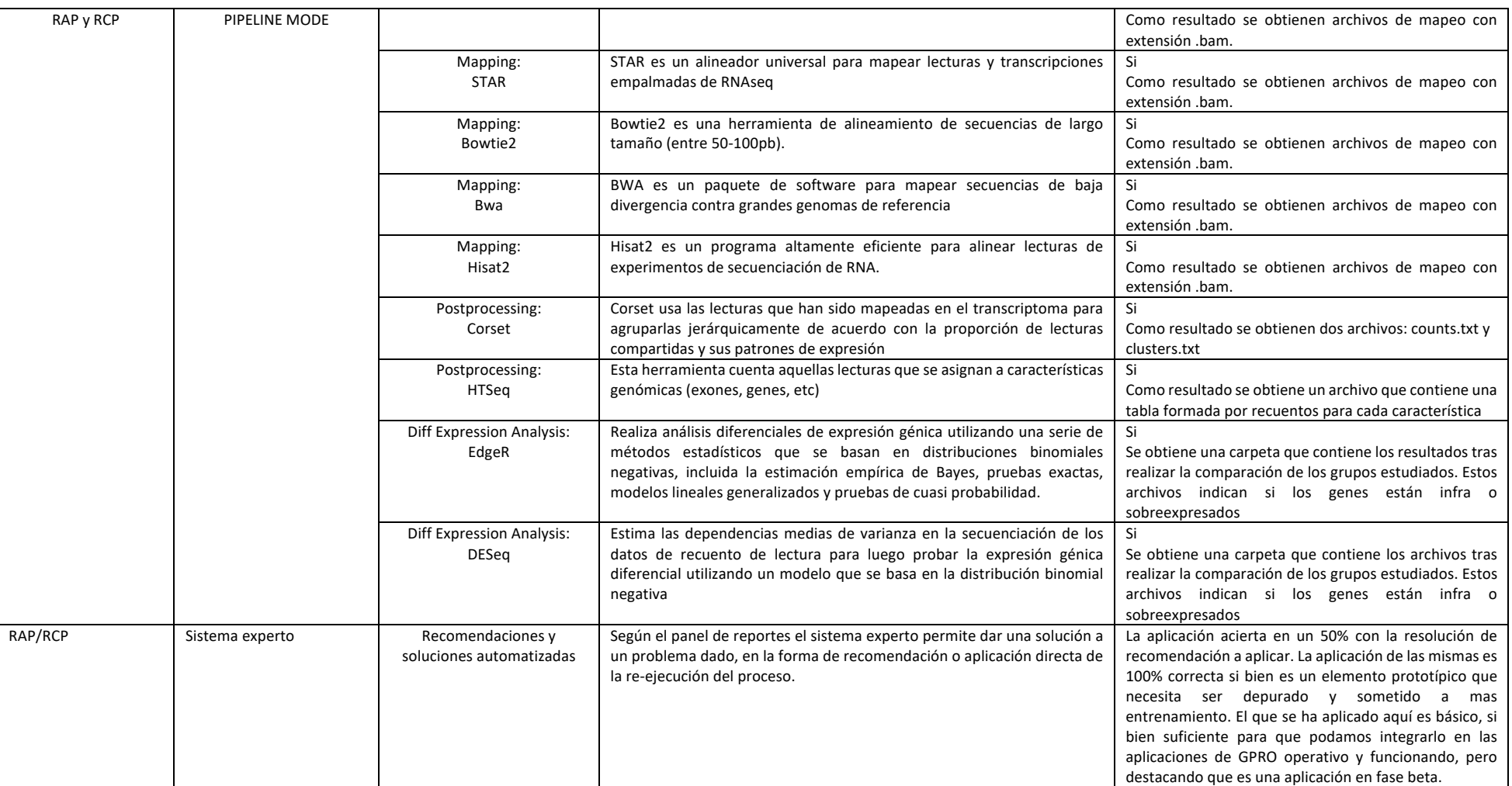

## **5.- Conclusiones**

Todos los análisis de reprodujeron con éxito tanto usando el modo step-by-step como el modo pipeline tanto en la versión RCP como la versión RAP de la aplicación RNASeq. Se verifica que todas las herramientas comprobadas funcionan correctamente y la aplicación está operativa y correctamente funcionando para su uso.

# **6.- Bibliografía**

- Andrews, S. 2016. FastQC: a quality control tool for high throughput sequence data. http://www.bioinformatics.babraham.ac.uk/projects/fastqc
- Goff, L., Trapnell, C. and Kelley, D. 2019. CummeRbund: Analysis, exploration, manipulation, and visualization of Cufflinks high-throughput sequencing data. https://doi.org/doi:10.18129/B9.bioc.cummeRbund
- Kim, D.*, et al.* TopHat2: accurate alignment of transcriptomes in the presence of insertions, deletions and gene fusions. *Genome Biol.* 2013;14(4):R36.
- Schmieder, R. and Edwards, R. Quality control and preprocessing of metagenomic datasets. *Bioinformatics* 2011;27(6):863-864.
- Trapnell, C.*, et al.* Differential gene and transcript expression analysis of RNA-seq experiments with TopHat and Cufflinks. *Nat.Protoc.* 2012;7(3):562-578.
- Young, M.D.*, et al.* Gene ontology analysis for RNA-seq: accounting for selection bias. *Genome Biol.* 2010;11(2):R14.